## Finding Values of a Function

Instructions for the TI-84 Plus

**Example:** For the function  $f(x) = -3x^2 + 4x - 1$ , find  $f(-2)$ .

Press to enter the function editor so that you may enter the expression  $-3x^2 + 4x - 1$ . The function editor should look like the one shown in Fig.1. If your function editor has any

functions in it, clear them out by moving the cursor to the function then press **CLEAR**. Repeat the process until the function editor is cleared out as in figure 1.

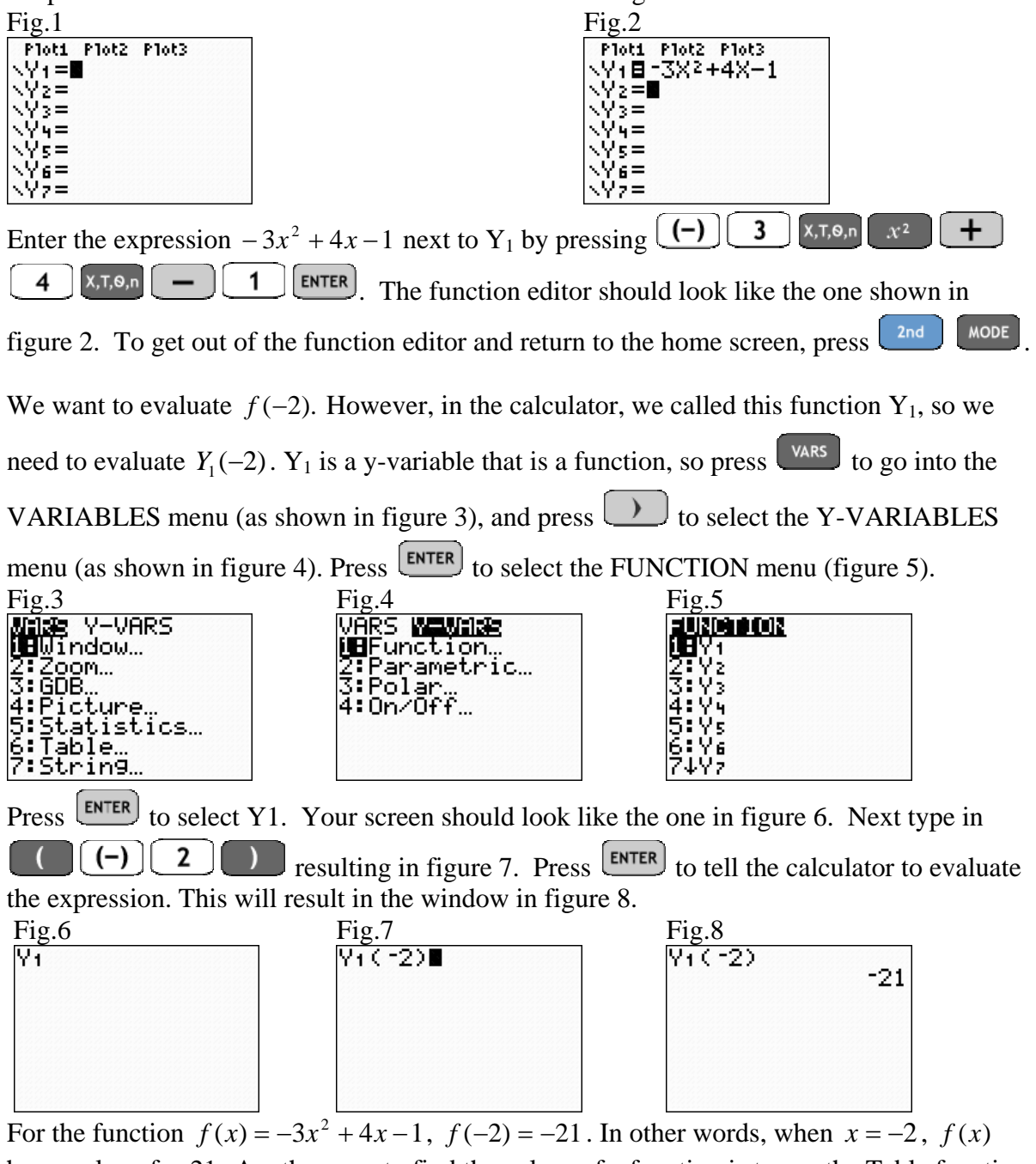

has a value of  $-21$ . Another way to find the values of a function is to use the Table function in ASK mode. Refer to the help page *Creating a Table* for more information on this method.

> Evaluating a Function  $- p$ . 1 of 1 Oklahoma City Community College